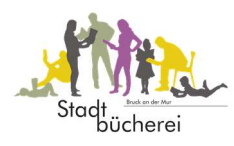

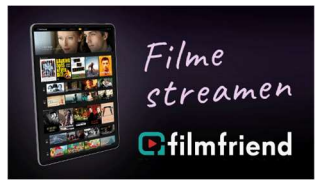

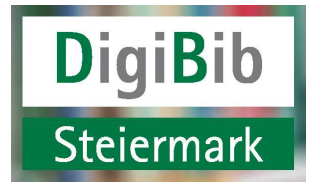

## Informationsblatt zur DigiBib und Filmfriend

Notwendige Voraussetzungen, um eMedien herunterladen zu können:

- Internetanschluss, WLAN
- PC / Laptop / Tablet / iPad / E-Book-Reader (außer Kindle) / Smartphone
- Adobe ID (steht gratis zum Download zur Verfügung) ; Care DRM
- Mitgliedschaft (Jahresgebühr) der Stadtbücherei Bruck an der Mur

Wie komme ich zur Onleihe?

- 1. Link https://bruckmur.litkatalog.eu/ oder https://www.onleihe.com/digibib-stmk
- 2. Mein Konto
- 3. Auswahl des Benutzerkontos "Bruck an der Mur (Stadtbücherei Bruck an der Mur)"
- 4. Eingabe der Lesernummer (bekomme ich von meiner Bücherei)
- 5. Eingabe Passwort (Geburtsdatum JJJJMMTT)
- 6. eBook mit PC entlehnen, indem ich
	- · "In den Bibliothekskorb legen"
	- "Jetzt ausleihen" (wähle Frist, Format)
	- "Download"

auswähle. (Bei Tablet und eBook Reader entfällt der Schritt "Bibliothekskorb")

7. Bei Medien, die mit dem neuen Care DRM zu entlehnen sind, ist keine Adobe ID notwendig. Allerdings ist bei der ersten Ausleihe ein 4stelliger Code einzugeben. Dieser Code findet sich unter dem Cover des entsprechenden Mediums und ist nur einmalig einzugeben.

Es können max. 10 Medien gleichzeitig pro Benutzerkonto entlehnt werden. eBooks können längstens 21 Tage, eAudios längstens 7 Tage ausgeborgt werden, kürzere Entlehnfristen oder vorzeitige Rückgabe (eBooks) ist möglich. Vorgemerkte Medien müssen binnen 2 Tagen entliehen werden.

Hilfreicher Ratgeber zur Onleihe unter https://hilfe.onleihe.de

Datenschutzerklärung Divibib

https://www.onleihe.com/digibib-stmk/frontend/content,0-0-0-105-0-0-0-0-0-0-0.html

## Filme streamen: https://bruckmur.filmfriend.at